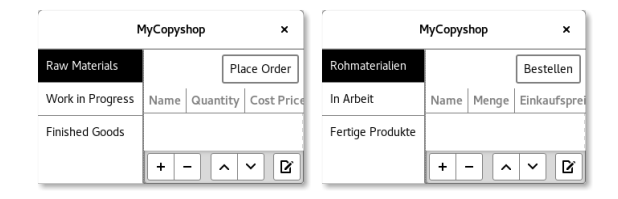

First, add use git add to add all important files. Then remove everything that is not a source file:

```
$ git clean -df
```
Now you will have to mark all strings that should be translated. C source files containing such strings will need to include this header file:

```
#include <glib/gi18n.h>
```
For marking, replace for example the string "My Text" with \_("My Text"). If you want to make additional contextual information available to the translators, you need to use other markings; see the explanations in the GLib Reference. Additionally, the main() function needs code to initialize Gettext so it uses the translations. This code can be found in the GLib Reference as well.

.ui files are marked like this:

<property name="…" translatable="yes">My Text</property>

Once everything is marked, you should go back to the main project directory using cd and then execute the following command there:

\$ gettextize

This command adapts configure.ac and Makefile.am to generate and use translations. It also prints what changes one may want to make manually. Downloading files with wget via HTTP is not necessary and generally not a good idea. Adding gettext.h is not necessary because we are using GLib. aclocal and autoconf is already being executed by ./autogen.sh and therefore need not be used.

In po/POTFILES.in all files containing strings to be translated should be listed like:

```
# List of source files which contain
# translatable strings.
src/cshopapplication.c
src/cshopraw.c
src/cshopwindow.c
src/main.c
```

```
src/ui/menu.ui
src/ui/toolbar.ui
```
In Makevars this option may need to be set if the source files may contain non-ASCII characters:

```
# These options get passed to xgettext.
XGETTEXT_OPTIONS = --keyword=_ --keyword=N_ --from-code=UTF -8
```
Some compilers have problems interpreting source code with these characters though, so one may want to avoid them.

configure.ac should also contain the following:

```
AC_SUBST ( [ GETTEXT_PACKAGE ] , [$PACKAGE_TARNAME ] )
AC_DEFINE_UNQUOTED ( [ GETTEXT_PACKAGE ] ,
    ["$GETTEXT_PACKAGE"], [Package name for gettext])
```
main.c will need to include this:

```
#include <config.h>
```
Once all important files have been added to the project with git add, the usual commands can be executed:

```
$ ./autogen.sh # instead of aclocal and autoconf
$ ./configure
$ make
```
This concludes the project's internationalization. For the German localization, a line de needs to be added to the file po/LINGUAS. English needs a line en, U.S. English needs en\_US etc.

The final po/LINGUAS looks like this:

de en

Its lines should be sorted alphabetically. Now the projekt can be rebuilt. msginit generates the respective files in the po directory which may be edited e.g. using gtranslator to specify the translations.

Rebuilding the project will now create the translated version as well. It can be executed by entering:

\$ LANG=en\_US . UTF*−*8 copyshop